## $<<$ 3D Studio MAX 4 $>>$

 $<<$ 3D Studio MAX 4

- 13 ISBN 9787500646969
- 10 ISBN 7500646968

出版时间:2002-2-1

 $(+)$ 

页数:295

extended by PDF and the PDF

http://www.tushu007.com

## $,$  tushu007.com  $<<$ 3D Studio MAX 4 $>>$

 $Max4$ 

https://www.maxel.com/max4.html  $\mathbb{M}$ ax4

#### $<<$ 3D Studio MAX 4 $>>$

Part 1 3D StudioMAX4 3D  $\mathcal{A}=\mathcal{A}$  , we are the set of  $\mathcal{A}$ F H  $\overline{3D}$ MAX (Lighting) Light (Material) MAX 4? **Interface** Subdivision  $-Poly$ Mapping (dynamic)  $NewMAX 4$ Viewport Menu ToolBar Command Panel — Command Panel Creat Panel MAX 4 Quads Panel (Hot Box) MaterialEditor Tools MAX Part 2 MAX4 NewPoly Poly HSDS(Hierarchical subDivision surfaces) New Bones

#### $<<$ 3D Studio MAX 4 $>$

Bones Fin New Skin Skin Deformer New<sub>IK</sub>  $($ Helper motion motion (Manipulate) New Manipulators ConeAngle PlaneAngle slider ParameterWiringDialog Manipulates NewMaterial 例题分析1:分析例题中对象的材质 第一单元 例题分析2:分析例题中对象的材质 第二单元 Multi Sub—ObjectMaterial Model MaterialID UnwrapUVW Model mapping New Rerdering Camera Focus 1(Depthof Field) Camera Focus 2(MotionBlur) New Flex and the contract of the paint of the paint of the set of the set of the set of the set of the set of the set of the set of the set of the set of the set of the set of the set of the set of the set of the set of the set of rope Part 3 New MAX 4 Project Character Low Polygon Character Character Low Character Animation

Character

# $<<$ 3D Studio MAX 4 $>>$

(Castle)<br>(Castle) mapping

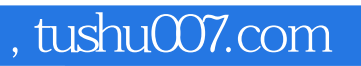

## $<<$ 3D Studio MAX 4 $>>$

本站所提供下载的PDF图书仅提供预览和简介,请支持正版图书。

更多资源请访问:http://www.tushu007.com